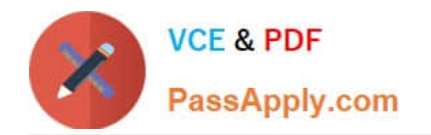

# **OMNISTUDIO-DEVELOPERQ&As**

Salesforce Certified OmniStudio Developer

## **Pass Salesforce OMNISTUDIO-DEVELOPER Exam with 100% Guarantee**

Free Download Real Questions & Answers **PDF** and **VCE** file from:

**https://www.passapply.com/omnistudio-developer.html**

### 100% Passing Guarantee 100% Money Back Assurance

Following Questions and Answers are all new published by Salesforce Official Exam Center

**63 Instant Download After Purchase** 

- **63 100% Money Back Guarantee**
- 365 Days Free Update
- 800,000+ Satisfied Customers

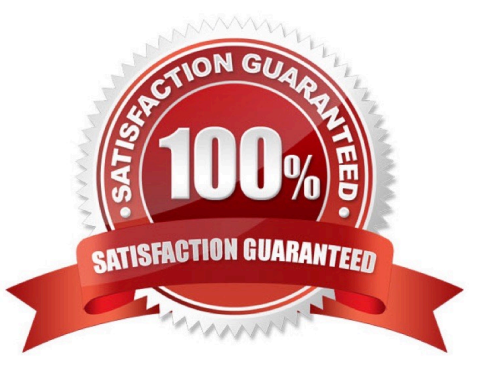

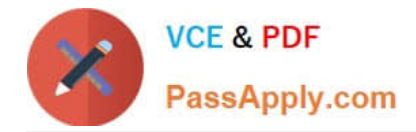

When launching an OmniScript from an action on a FlexCard, the OmniScript displays, but no Salesforce data is populated Which two errors could cause this behavior? Choose 2 answers

- A. The Id Field for Actions in the FlexCard is blank.
- B. There is no active version of the Data Raptor Extract.
- C. There is no active version of the OmniScript
- D. In the DataRaptor Extract Action, the Input Parameters Filter Value is misspelled.

Correct Answer: AD

#### **QUESTION 2**

Refer to the exhibit below. In this integration production structure, what Send JSON Path would be used to send the Output of the Action1 element to a Remote Action?

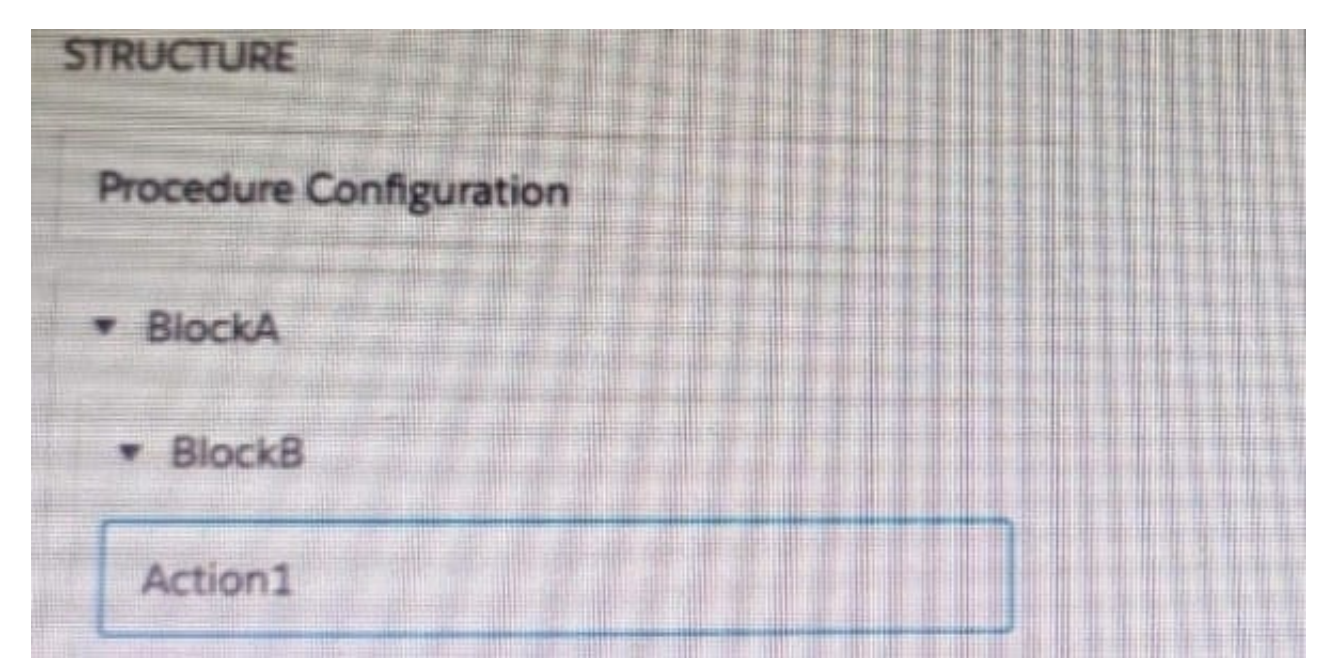

- A. Action1. BlockB. Block A
- B. Action1: BlockB. Block A
- C. BlockA: BlockB. Action 1
- D. BlockB: BlockB. Action1

Correct Answer: B

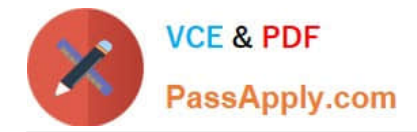

A developer needs to build a multi-step intake form. Each step must allow the user to cancel the intake at any time. The developer is using an LWC OmniScript to build the form. How should the developer implement the cancel functionality for all steps using the LWC OmniScript Designer?

- A. Check the Enable Cancel checkbox in the Setup tab under Cancel Options.
- B. Add a navigation Action inside each step and set the Component name to `\\'Cancel\\'\\',
- C. Add a navigation Action outside each step and set the Element Name to `\\'Cancel\\'\\',
- D. Add a navigation Action inside each step and set the Element Name to `\\'Cancel\\'\\',

Correct Answer: A

#### **QUESTION 4**

A developer needs to configure a DataRaptor to retrieve data from a single object. The structure of the output data does not need to be changed.

Following best practices, which type of DataRaptor should the developer use?

- A. DataRaptor Transform
- B. DataRaptor Extract
- C. DataRaptor Load
- D. DataRaptor Turbo Extract

Correct Answer: D

#### **QUESTION 5**

A developer needs to transform contact data into a JSON array.

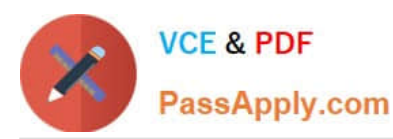

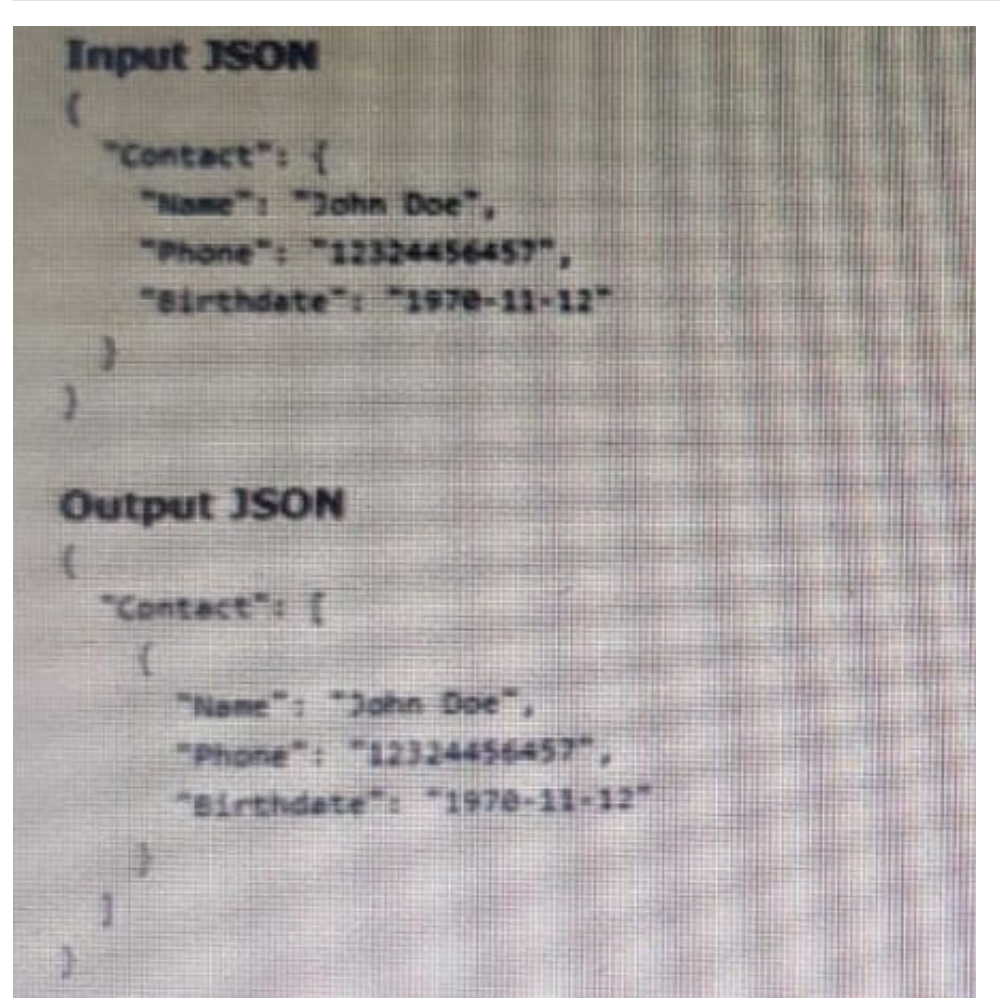

Given the input JSON shown above, what are two ways a developer could configure a DATARaptor transform to achieve the expected Output JSON? Choose 2 answers

- A. Use a formula LIST(Contact), and add the output of the formula as the input in the Transform tab.
- B. Set the Input JSON path as List(Contact) and the OutputJSON Path as Contact.
- C. Set the Input JSON Path as Contact the out JSON Path as contact and output Data type as List.
- D. Set the input JSON Path as Contact and the OutPut JSON Path as List (Contact)

Correct Answer: BC

#### **QUESTION 6**

A developer needs to display read-only contact information in a OmniScript. The developer will format the information as a table, using merge codes to dynamically include first name, last name, street address, state, postal, code, and country from the data JSON.

Which OmniScript element should the developer use to meet this requirement?

A. Rich text Area

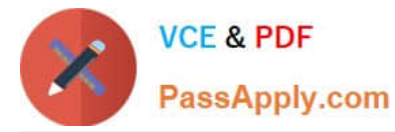

- B. Text area
- C. Text Block
- D. Edit Block
- Correct Answer: C

A developer need to use the CONTIF function to process data entered by the user in an OmniScript. The output of the function needs to be displayed to the user immediately in the current step. Based on best practice, what element should the developer use this function in?

- A. A Calculation Action element
- B. A Set Values element
- C. A formula element
- D. A Range element

Correct Answer: C

#### **QUESTION 8**

A developer creates a new FlexCard to display customer data and actions, such as updating billing information and changing the contact for the customer account. The FlexCard contains 10 fields and 5 actions.

During testing, several fields display with the correct data, but one of the fields shows only the label.

What could cause this?

- A. The fields have exceeded the maximum number allowed on the card.
- B. The field is null 0 the Salesforce record.
- C. {recordld} us misspelled in the Data Source Input Map.
- D. There are no test parameters configured.

Correct Answer: B

#### **QUESTION 9**

Refer to the exhibit below. What is the merge code needed for this Integration Procedure structure to pass a CaseData node from the HTTP Action\\'s output to the DataRaptor Transform Action?

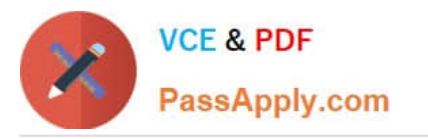

**https://www.passapply.com/omnistudio-developer.html** 2024 Latest passapply OMNISTUDIO-DEVELOPER PDF and VCE dumps Download

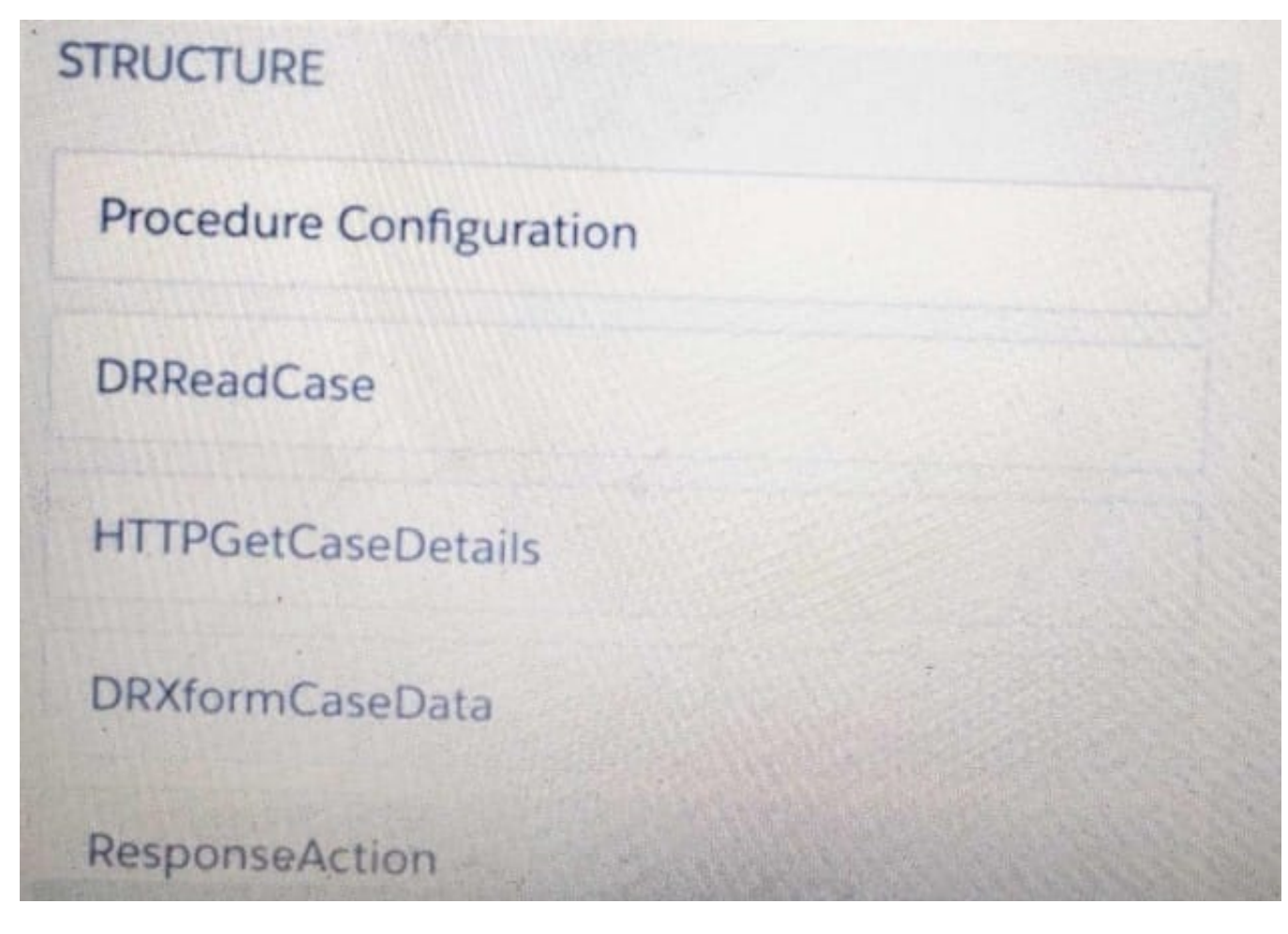

- A. %HTTPGetDetails:CaseData%
- B. %DRXformCaseData: CaseData%
- C. {{ HTTPGetCaseDetails:CaseData}}
- D. {{CaseData}}
- Correct Answer: B

#### **QUESTION 10**

A developer builds a new OmniScript. It contains a Set Values element with a ContextId key/value pair that was used during testing.

What should the developer do before moving the OmniScript to a production org?

- A. Update the ContextId value to specify an id from the Production org.
- B. Add a Show/Hide condition on the Set Values element.
- C. Delete or Deactivate the Set Values element.
- D. Deactivate the contextId key/value pair

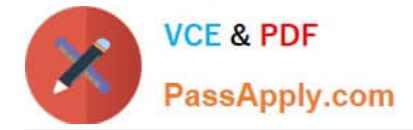

Correct Answer: C

#### **QUESTION 11**

Refer to the exhibit below. In this Integration Procedure structure, what Send JSON Path would you use to send the output of the ActionZ element to a Response Action?

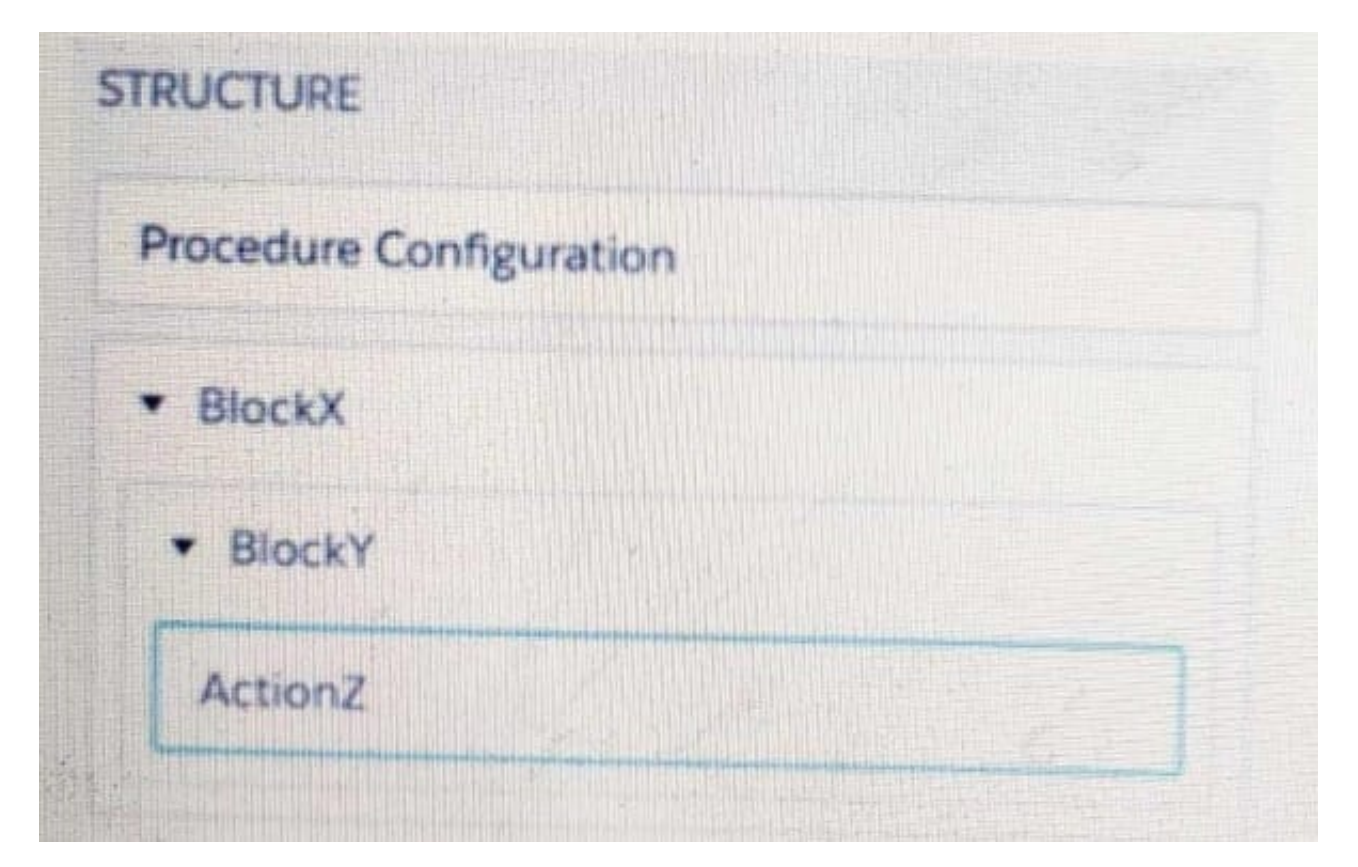

- A. BlockX.BlockYActionZ
- B. ActionZ:BlockY:BlockX
- C. ActionZ:BlockY:BlockX
- D. BlockX:BlockY:ActionAZ

Correct Answer: D

#### **QUESTION 12**

A developer needs to create . DataRaptor to retrieve the name of an account for a contact.

Following best practices, how should a developer configure the extraction steps?

- A. Define an extraction step for the Contact object and set the Extract JSON Path to Contact Account.Name
- B. Define extraction steps for the Contact and the Account objects, and set the Extract JSON Path to Contact

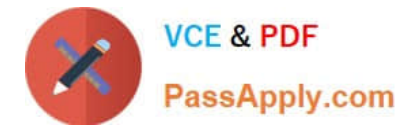

#### Account.Name

- C. Define extraction steps for the Contact and the Account objects, and set the Extract 3SON Path to Account.Name
- D. Define an extraction step for the Account object, and set the Extract JSON Path to AccountContact.Name

```
Correct Answer: A
```
#### **QUESTION 13**

Refer to the exhibit.

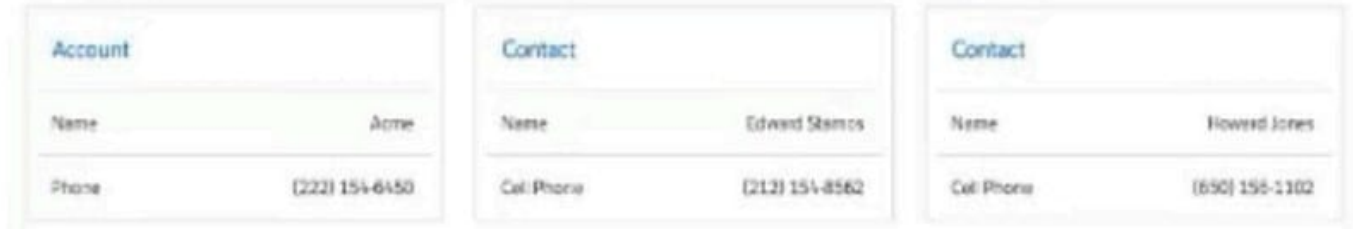

The card layout uses an integration Procedure as a data source. The cards use the layout data source.

Which JSON data structure supports this card layout and follows best practices?

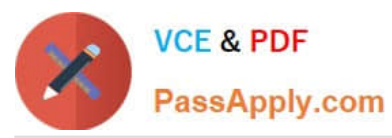

A.  $($ "Contact": [  $\overline{\Lambda}$ "CellPhone": "(212) 154-8562". "Name": "Edward Stanos"  $\frac{1}{2}$  $\mathfrak{c}$ "CellPhone": "(650) 156-1102", "Name": "Howard Jones" ă  $\frac{1}{2}$ "Account": { "Phone": "2221546458", "Name": "Acme"  $\mathcal{Y}$ ï **B**.  $\ddot{\epsilon}$ "contact": [  $\mathcal{R}$ "CellPhone": "(212) 154-8562", "Name": "Edward Stamps" b, Ł "CellPhone": "(650) 156-1102", "Name": "Howard Jones" 3  $\mathbf{1}_{k}$ "AccountPhone": "2221546458", "AccountName": "Acne"  $\lambda$  $C.$  $\mathcal{L}$ "Account": { "Phone": "2221546450", "Name": "Acme"  $\mathcal{L}_{\mathcal{A}}$ "ContactCellPhone": "(212) 154-8962", "ContactName": "Edward Stamos"  $J_{\lambda}$ 3 "Account": { "Phone": "2221546458", "Name": "Acme"  $\mathcal{V}_\mathcal{S}$ "ContactCellPhone": "(650) 156-1102", "ContactName": "Howard Jones"  $\mathcal{F}$ 1

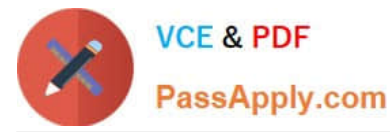

- A. Option A
- B. Option B
- C. Option C
- Correct Answer: C

Which two of these options can a developer use to retrieve data from a Salesforce object?

- Choose 2 answers
- A. A DataRaptor Load Action
- B. A DataRaptor Extract Action
- C. A Lookup Input Element
- D. A DataRapt or Post Action
- Correct Answer: BD

#### **QUESTION 15**

A developer writes an OmniScript that includes a DataRaptor that updates the Account status based on information provided from the OmniScript. The information must be updated only if the Account record already exists. Otherwise, a new account must be created.

How should the developer accomplish this task?

- A. Check the Upsert Key checkbox on the Account Status field
- B. Check the Upsert Key and Is Required for Upsert checkboxes on the Account Id field
- C. Populate the Lookup Object and Lookup Fields
- D. Check Overwrite Target For All Null Inputs checkbox on the Account Id field

Correct Answer: C

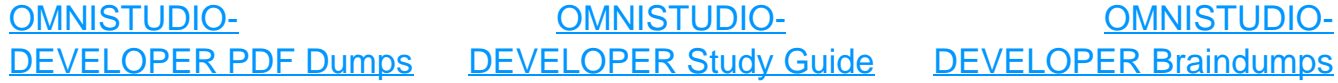